**Varsayılan Değer Tanımları :** Datarut sisteminde uygulamalarda yer alan veri(bilgi) alanlarına varsayılan değer tanımlamaları yapılabilen bölümdür. Yani sistemdeki uygulamaya kayıt eklenirken ilgili veri alanının varsayılan bir değer alarak kaydın açılmasını sağlar. Bu tanımlamalar tarih verisi tutan bir veri alanına varsayılan bir tarih değeri ataması yapılabileceği gibi grup kodlarıyla eşleştirilmiş bir veri alanına varsayılan bir grup kodu değeri ataması gibi işlemlerde kullanılabilir.

Ürün siparişlerinin yapılacağı varsayılan "DEPO" bilgisi, satış sipariş formunda varsayılan "KDV" oranı, varsayılan "PARA BİRİMİ" gibi değerleri tanımlayabilirsiniz.

## **C** Sistem Tanımları

- **B** Sabit Tanımlamalar
- **D** Özellestirme Tanımları
- Sistem Event Makro Tanımları
- Sistem Makro Tanımları
- Parametre Tanımları
- Event Makro Tanımları
- Makro Tanımları
- .NET Markro Tanımları
- Uygulama Evrak Kod Kısıtları
- Grid Sütun Sırasına Göre Arayüz Ayarları
- Tablo Alan Açıklama Değişiklikleri
- Girilmesi Zorunlu Alanlar Listesi
- Varsayılan Değer Tanımları
- **Veritabanı Ozelleştirmeleri**

Varsayılan Değer Tanımlamaları yaparak;

- Açılacak kayıtlara otomatik veri girişi sağlanır.
- Varsayılan değer tanımlaması yapılan alanlar boş bırakılmadan kaydedilerek veri tutarlılığı sağlanmış olur.

 Varsayılan değer atanan alan bir hesaplama değeri içeriyorsa boş bırakılmadığı için yanlış hesaplamaların ve sistemsel hataların önüne geçilmiş olunur.

 İlgili alan, raporlara dahilse; rapor bütünlüğü sağlanmış olur.

Sistem üzerinden uygulamalara varsayılan değer tanımlamaları yapabilmek için;

Sistem Tanımları  $\rightarrow$  Özelleştirme Tanımları  $\rightarrow$  "Varsayılan Değer Tanımları" adımlarını takip ederek atama işlemlerini yapabilirsiniz.

Satış Siparişi(ORDERS00) uygulamasında "Depo" veri alanını varsayılan olarak "ANADEPO" olarak tanımlayalım.

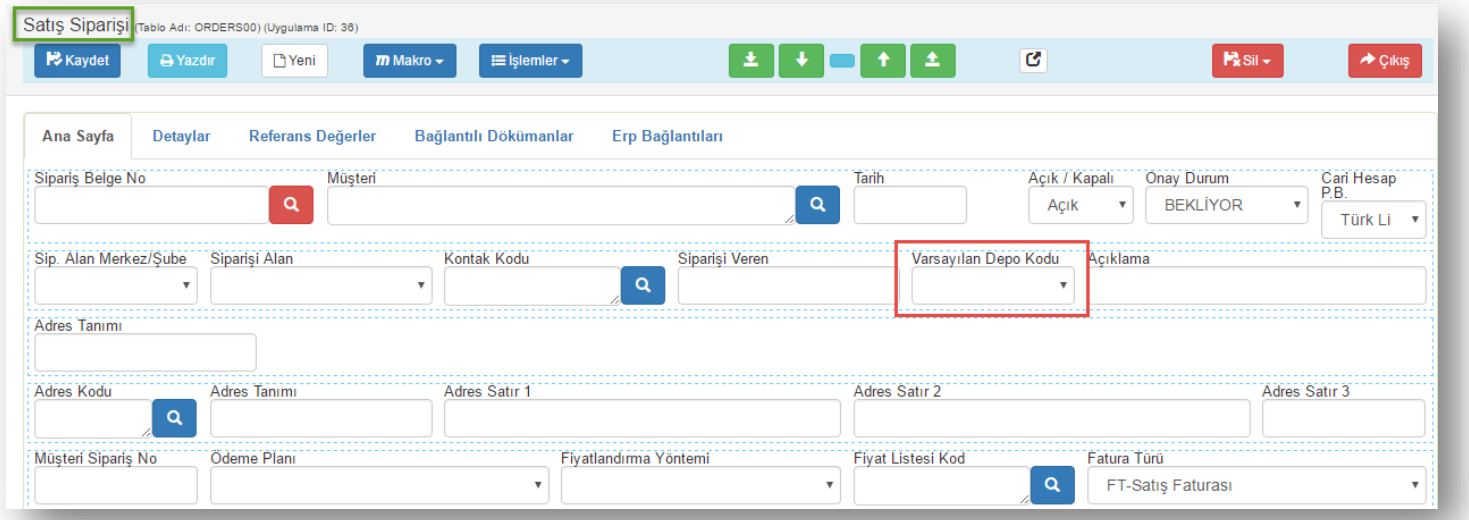

Sayfa Sayısı: 1/1

Tarih : 19.12.2017

Yeni bir satış siparişi girişi yapıldığında "Varsayılan Depo Kodu" kısmına "ANADEPO" kodu gelecek şekilde varsayılan bir kod ataması yapacağız.

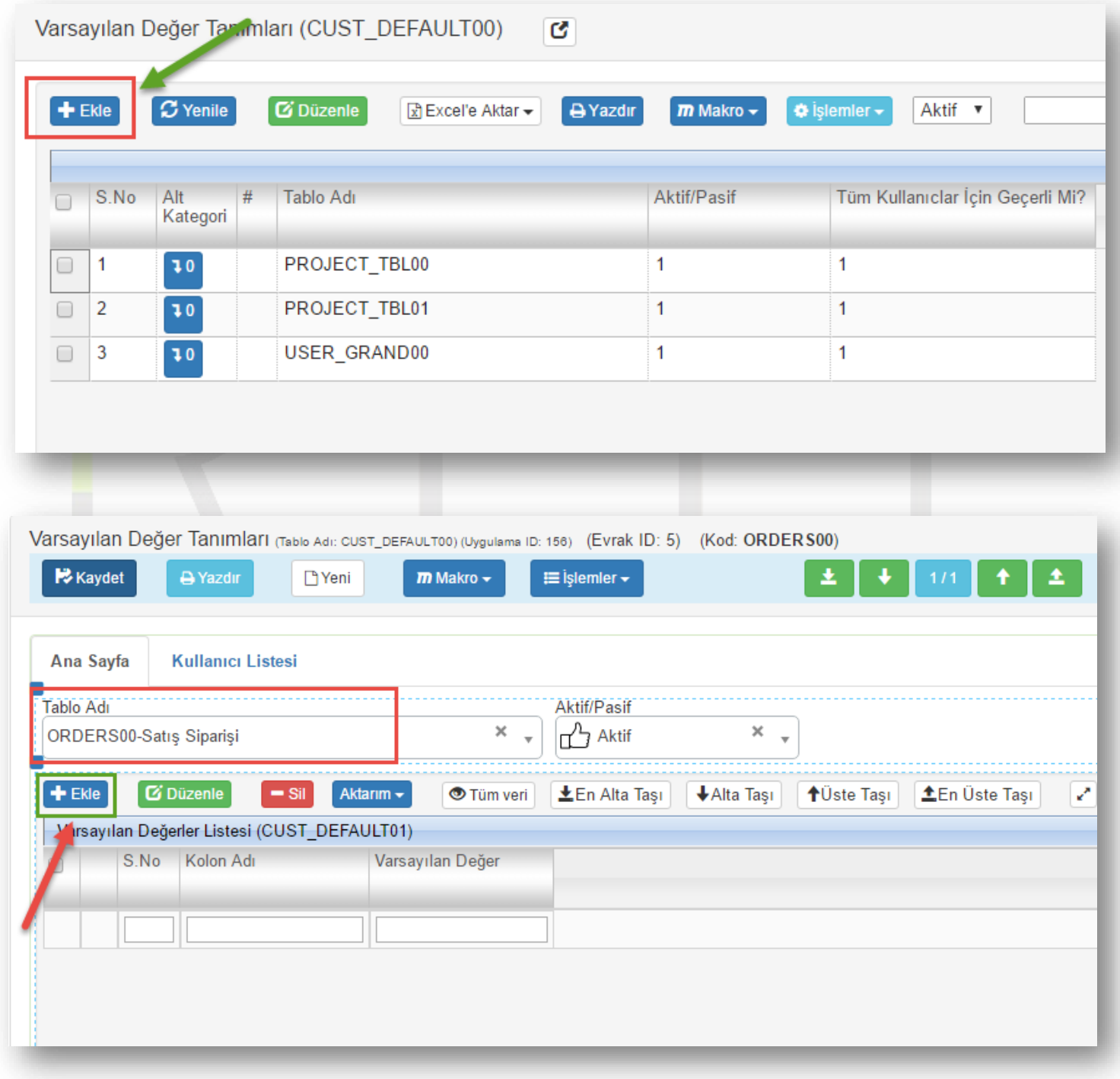

**"Tablo Adı"** kısmından uygulamamızı (*Satış Siparişi*) seçerek uygulamaya ait varsayılan değer tanımlaması yapılacak kolonları değerleriyle birlikte eklemeliyiz.

Sayfa Sayısı: 2/1

Tarih : 19.12.2017

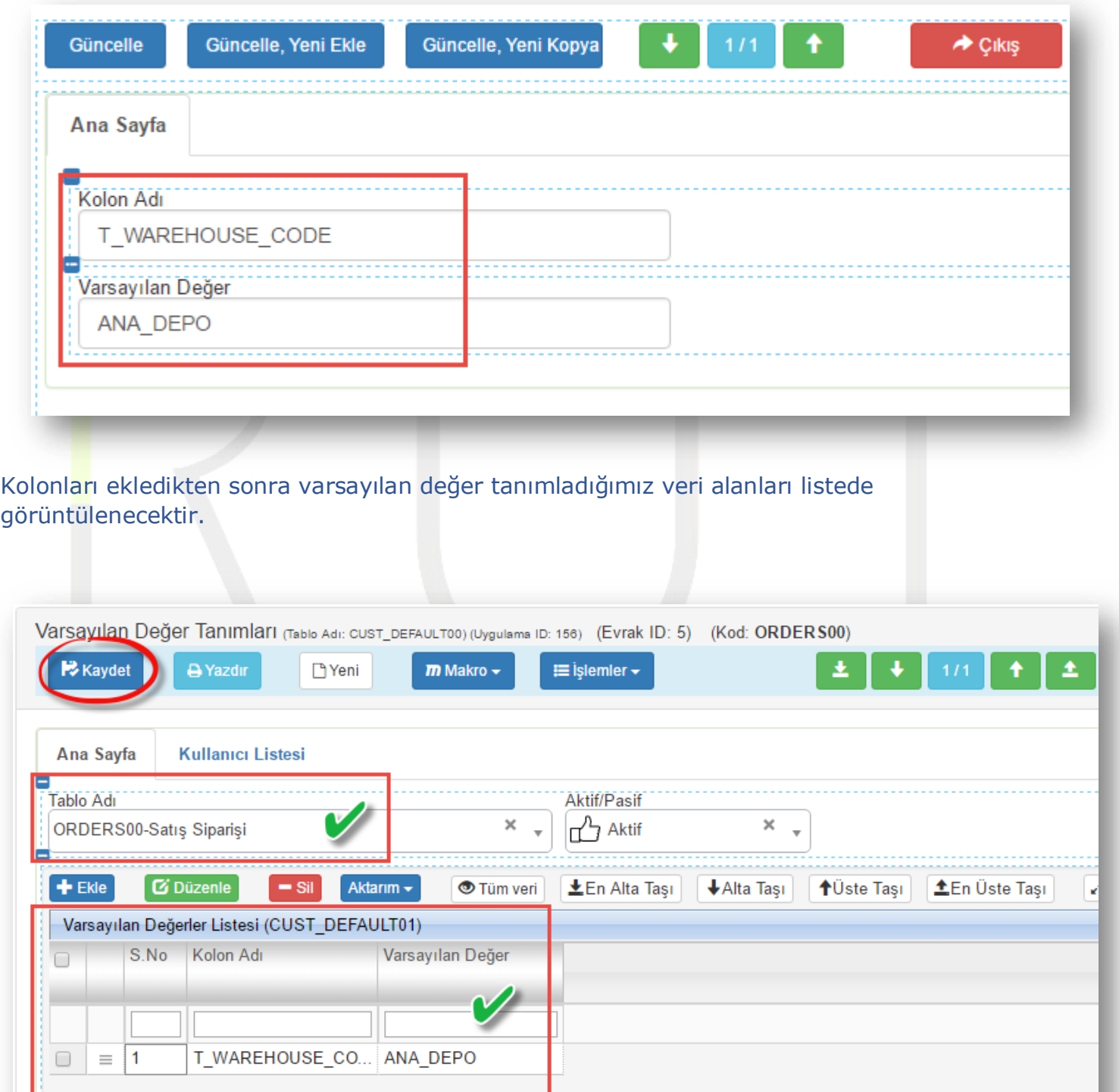

Kontrollerimizi yaptıktan sonra uyguladığımız tanımlamaları uygulama form üzerinde görelim.

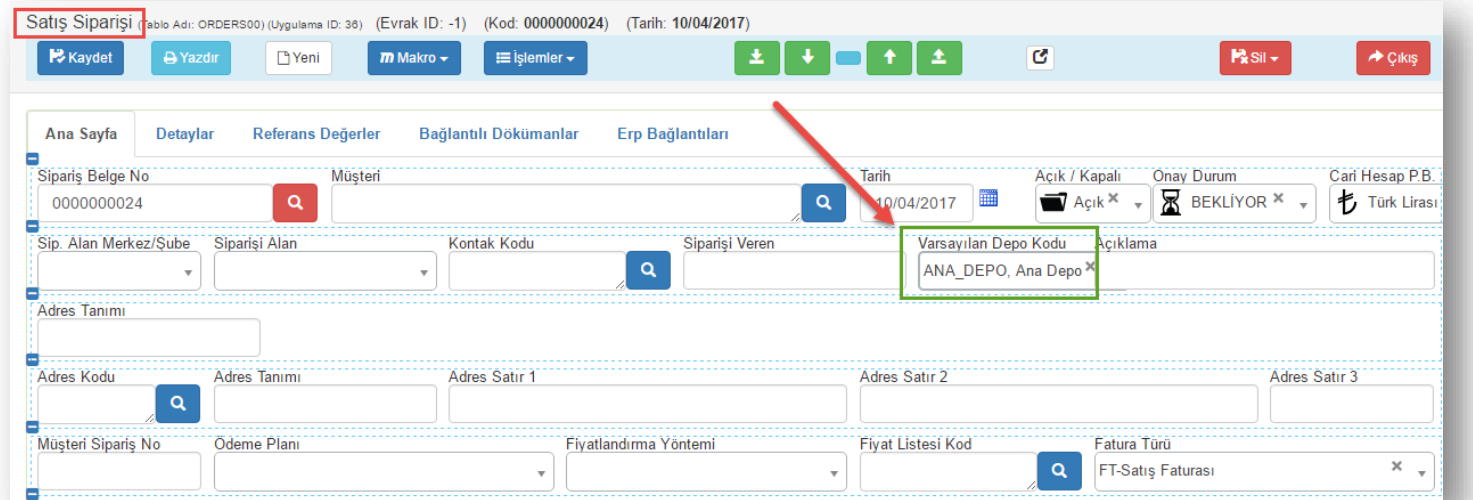

Yeni açılacak tüm satış sipariş kayıt formunda "Varsayılan Depo Kodu" veri alanı "ANA\_DEPO" kodlu Ana Depo bilgisiyle açılıyor olacaktır.

Sayfa Sayısı: 4/1

Tarih : 19.12.2017